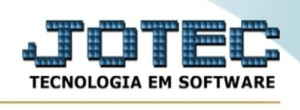

## **TIPOS DE ANEXOS ETCDITPAN**

 *Explicação: Permite definir tipos de anexo para documentações diversas tais como a extensão em PDF, que podem ser vinculados posteriormente ao cadastro de clientes e fornecedores.* 

Para realizar este cadastro acesse o módulo: **Estoque.**

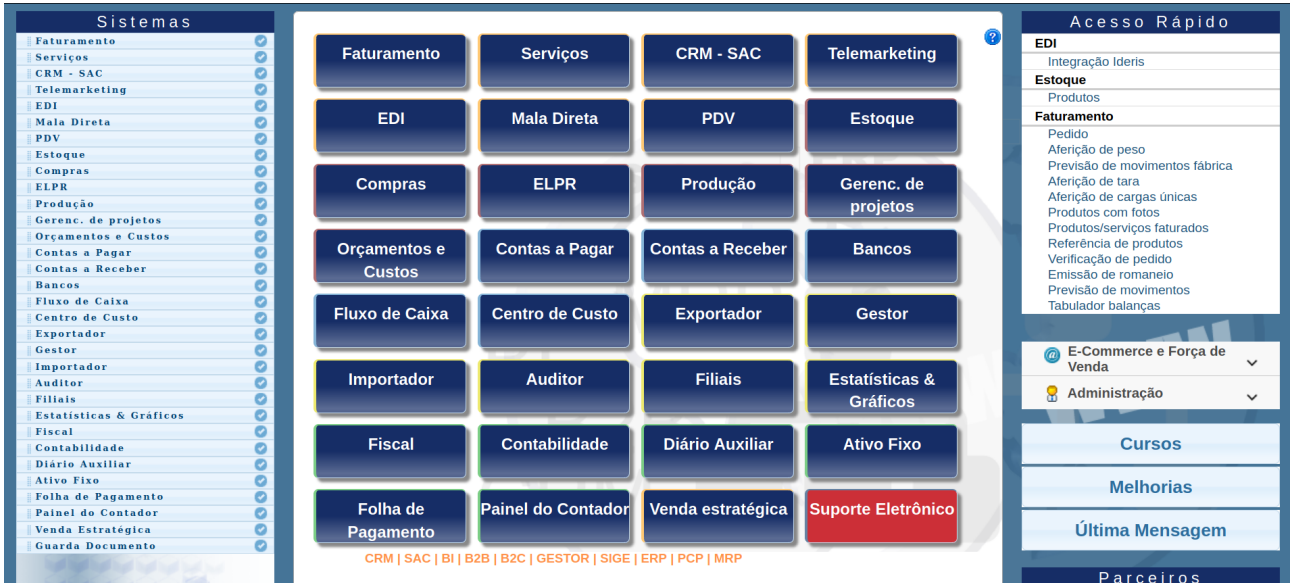

## Em seguida acesse o menu: **Arquivo,** opção **"Tipos de anexos".**

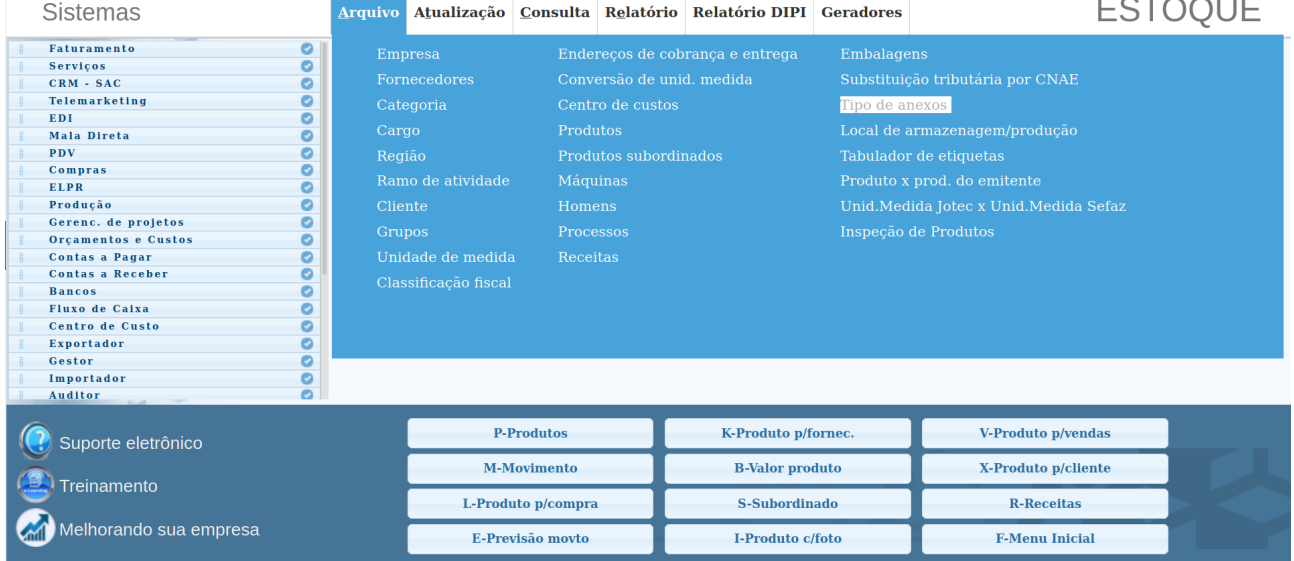

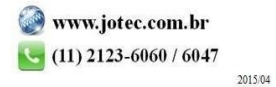

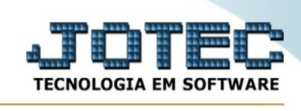

 Na tela que será aberta basta informar o *(1) Tipo de Arquivo*, a *(2) Validade* e clicar no ícone do *"Disquete" para salvar.* O código será atribuído automaticamente pelo sistema.

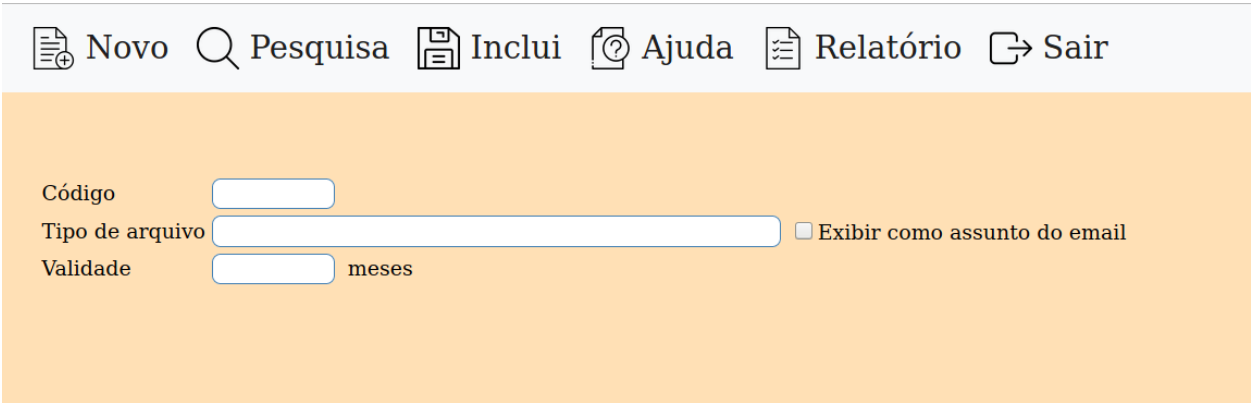

 Em seguida basta acessar o *cadastro do cliente ou fornecedor* e clicar na opção: *"Anexos"* para incluir os arquivos.

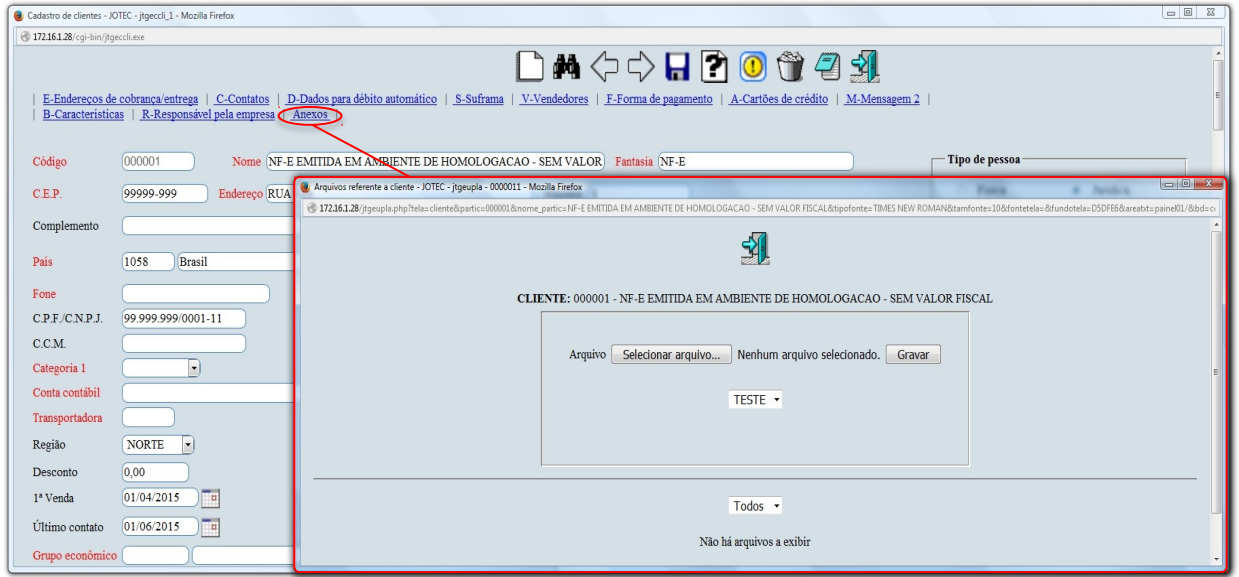

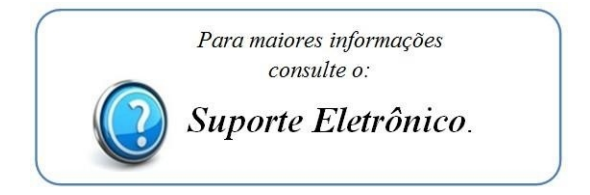

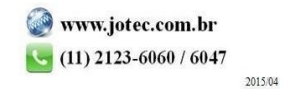